# Introduction to Computing with Python

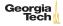

## Computing

**Computing** is any purposeful activity that marries the representation of some dynamic domain with the representation of some dynamic machine that provides theoretical, empirical or practical understanding of that domain or that machine.

- Isbell, et. al., *(Re)Defining Computing Curricula by (Re)Defining Computing*, SIGCSE Bulletin, Volume 41, Number 4, December 2009

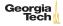

#### Models, Languages, Machines

Computing is fundamentally a modelling activity.

- A model is a representation of some information, physical reality, or a virtual entity in a manner that can then be interpreted, manipulated, and transformed.
- A *language* is a means of representation.
  - ► A language enables reasoning and manipulation of the model.
- A computational *machine* allows us to execute our models.

In this course we will learn the Python programming language.

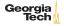

#### Python gives you wings!

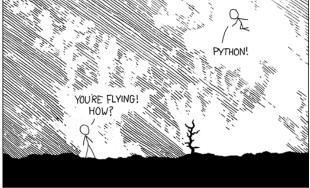

I DUNNO ... DYNAMIC TYPING? I JUST TYPED import antigravity WHITESPACE? THAT'S IT? COME JOIN US! PROGRAMMING ... I ALSO SAMPLED T LEARNED IT LAST 15 FUN AGAIN! EVERYTHING IN THE NIGHT! EVERYTHING IT'S A WHOLE MEDICINE CABINET 15 SO SIMPLE! NEW WORLD FOR COMPARISON. UP HERE! HELLO WORLD 15 JUST print "Hello, world!" BUT I THINK THIS BUT HOW ARE

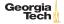

4 / 12

## The Python Language

- Python is a general-purpose programming language, meaning you can write any kind of program in Python
  - A domain-specific language is designed for one application. E.g., SQL is just for manipulating relational databases.
- Python is interpreted, meaning you can run programs directly after you write them; you don't have to compile programs to some intermediate form for the operating system or a virtual machine to execute.
- Python is a great "glue" language; Python programs often bring together disparate components to do a coherent task.

The coolest thing about Python ....

#### The Python Name

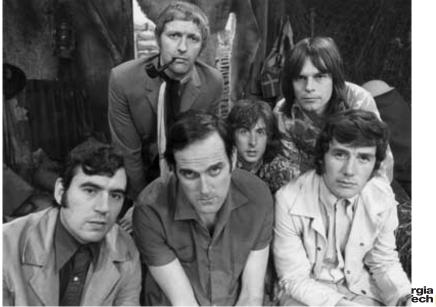

https://en.wikipedia.org/w/index.php?curid=6130072

Practically speaking, Python is a program on your computer that interprets Python programs and statements.

You can ask python a question without running any Python code. For example, this is how you ask which version of Python is installed (Note: the \$ character is the command prompt in the Unix Bash shell. The Windows command prompt is c:\>.):

```
1 $ python --version
2 Python 3.5.2 :: Continuum
```

Python 3.5.2 :: Continuum Analytics, Inc.

If you get some other response, like command not found, then you haven't properly installed Python.

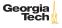

## Executing Python Code

- You can run a Python program, which has a .py extension by convention:
- 1 \$ python myprogram.py
- Or you can invoke the interactive Python shell (sometimes called REPL for "Read-Eval-Print Loop"):

To exit the Python shell type Ctrl-D on Unix, or Ctrl-Z on Windows.

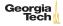

## Hello, Python

Since Kernighan and Ritchie's "The C Programming Language" it's customary for your first program in a new language to be "Hello, world!"

- Open your text editor, paste the following code into a buffer (or tab or window or whatever your editor calls it), and save it as hello.py:
- 1 print("Hello, world!")
- Then open your command shell (terminal on Unix or CMD.exe on Windows), go to the directory where you saved hello.py and enter:
- 1 \$ python hello.py

Hello, world! will be printed to the console on the next line.

Georgi

### Interpreting Python Programs

What happens when we enter python hello.py at an operating system command shell prompt?

- python tells the OS to load the Python interpreter into memory and run it. python is the name of an executable file on your hard disk which your OS can find because its directory is on the PATH
- 2. We invoke python with a *command line argument*, which python reads after it starts running
- Since the command line argument was the name of a file (hello.py), the python loads the file named by the argument and executes the Python code in it.

A Python program, or script, is just a sequence of Python statements and expressions.

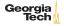

# The Python REPL

Invoke the Python interactive shell by entering python at your command shell's prompt without any arguments and type in the same line we put in hello.py:

```
1 $ python
2 Python 3.5.2 |Continuum Analytics, Inc.| (default, Jul 2 2016, 17:53:06)
3 [GCC 4.4.7 20120313 (Red Hat 4.4.7-1)] on linux
4 Type "help", "copyright", "credits" or "license" for more information.
5 >>>
```

>>> is the command prompt for the Python REPL.

REPL stands for Read Eval Print Loop – Read an expression or statement at the command prompt, Evaluate the expression or execute the statement, Print the result to the console, Loop back to Read step

We'll spend a lot of time in the REPL.

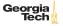

#### Conclusion

- Python is an interpreted general purpose language
- Python code can be run as programs or interactively in a Python REPL
- Python is a great glue language
- Python is fun!

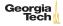